## Dokument wyceny na podstawie kontraktów.

Dokument wyceny pozwala ustalić centralną cenę sprzedaży na podstawie danych zawartych w kontraktach.

Dokument zawiera pozycje aktywnych kontraktów obowiązujących w wybranym dniu. (kontrakt musi być oznaczony flagą -> Do dokumentu wyceny, oraz dotyczyć jednego kontrahenta).

Pozycja musi być zawarta w bieżącym raporcie użytkownika w katalogu towarowym. Kontrahent kontraktu musi być dostawcą głównym tego asortymentu.

Jedna pozycja z kontraktu odpowiada jednej pozycji z dokumentu wyceny. Zmienione ceny są zapamiętywane, więc po następnym wejściu do modułu system wyświetli już zmienione ceny.

Podczas pierwszej wyceny ( towar nie posiada jeszcze ceny centralnej ) do obliczenia ceny sprzedaży brana jest marża proponowana zdefiniowana w drzewiastym katalogu kategorii. W każdym poziomie kategorii można ustawić marżę, braną pod uwagę w dokumencie wyceny.

Przy obliczaniu ceny sprzedaży uwzględniana jest także polityka zaokrągleń.

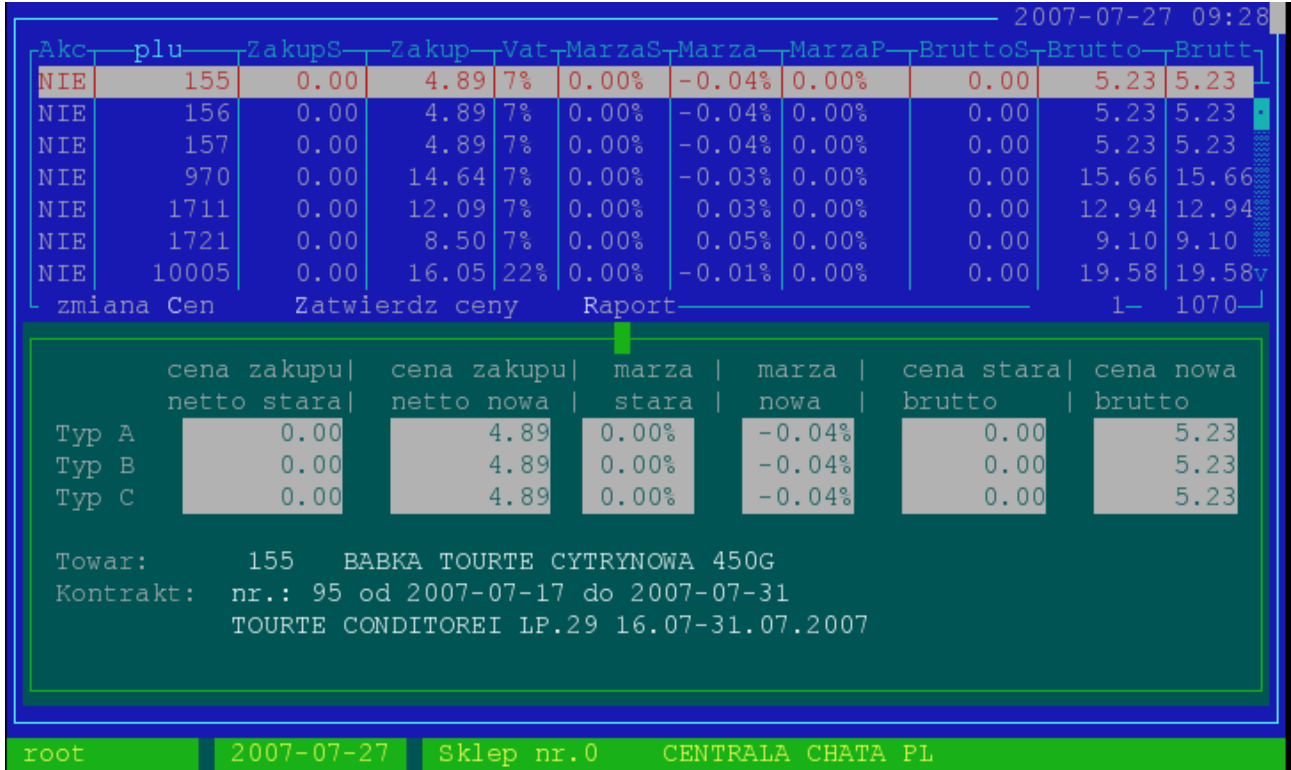

Pola :

Akc – czy pozycja została zaakceptowana

- ZakupS stara cena zakupu ( poprzednia cena zakupu wybierana z cen centralnych aktywnych przed wybranym okresem)
- Zakup cena zakupu ( cena zakupu z kontraktu )
- BruttoS stara cena sprzedaży ( pobierana podobnie jak ZakupS z cen centralnych w odpowiednich typach cenowych w tym wypadku TypA )
- MarzaS marża na towarze wyliczana z danych : ZakupS cena ewidencyjna BruttoS cena sprzedaży brutto typ A
- Marza marża na towarze wyliczana z danych : Zakup cena ewidencyjna Brutto cena sprzedaży brutto typ A
- MarzaP przewidywana marża wyliczana na podstawie ZakupS , Brutto
- Data C.Z. data od kiedy będzie funkcjonować nowa cena zakupu

Data C.B. – data od kiedy będzie funkcjonować nowa cena sprzedaży Data Zat. - data zatwierdzenia ceny

Ceny "stare" brane są z bazy cen centralnych, gdzie znajdują się zaakceptowane ceny z poprzednich dokumentów wycen.

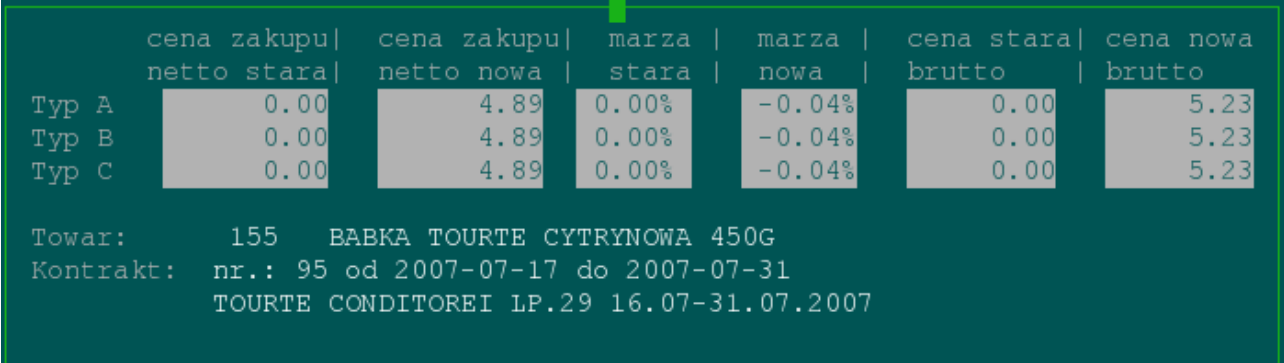

Do każdej pozycji dokumentu użytkownik określa trzy ceny sprzedaży : TypA , TypB , TypC:

Naciskając klawisz 'C' możemy przypisać nowe ceny sprzedaży oraz datę od kiedy mają funkcjonować:

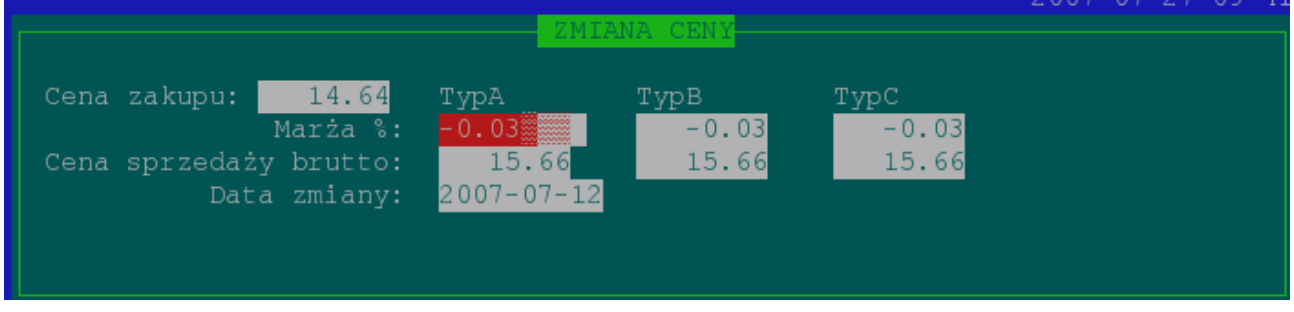

Jeżeli wszystkie ceny zostały prawidłowo wybrane ( dla jednej pozycji ) naciskając klawisz 'Z' zatwierdzamy pozycję.

Zatwierdzenie ceny spowoduje wpisanie tych cen do bazy cen centralnych . Jeżeli zostały zrobione odpowiednie przypisania ceny->typ->sklep w module "Zarządzania cenami centralnymi" to zmiany z dokumentu wyceny zaczną funkcjonować w odpowiednich sklepach.

Przykład : Towary na kontraktach przypisujemy do jednej grupy cenowej ( kontrakty) :

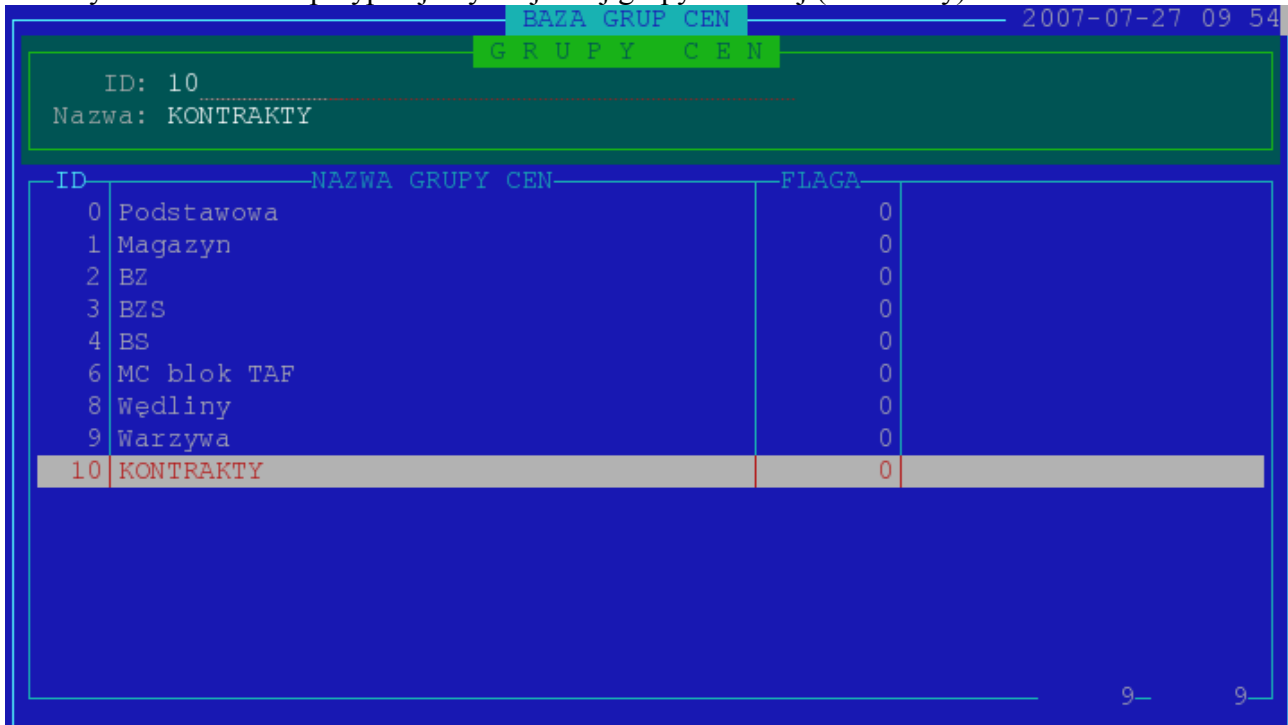

a następnie przypisujemy :

- 1 Sklep -> w grupie cenowej kontrakty -> Typ cenowy A
- 2 Sklep -> w grupie cenowej kontrakty -> Typ cenowy B

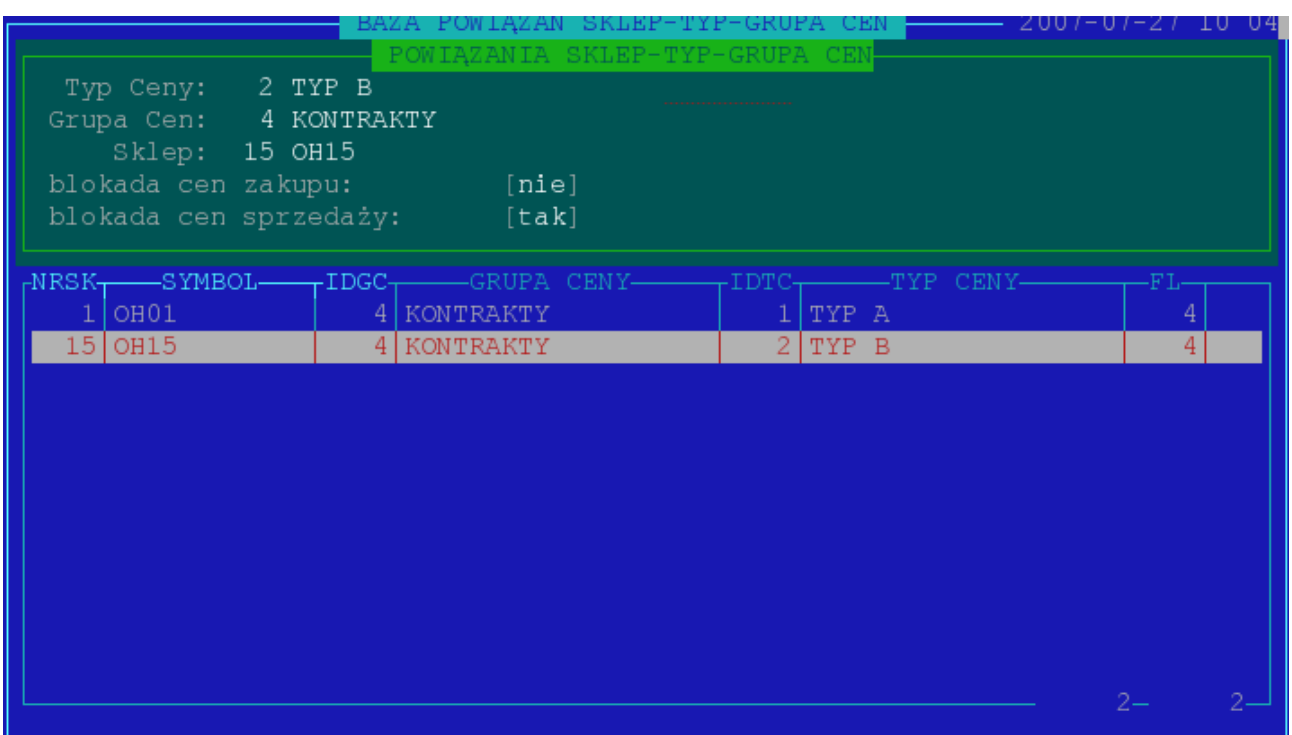

Po zaakceptowaniu cen w dokumencie wyceny odpowiednie ceny ( w odpowiednich typach cenowych ) zaczną funkcjonować w danych sklepach.